## **Samba**

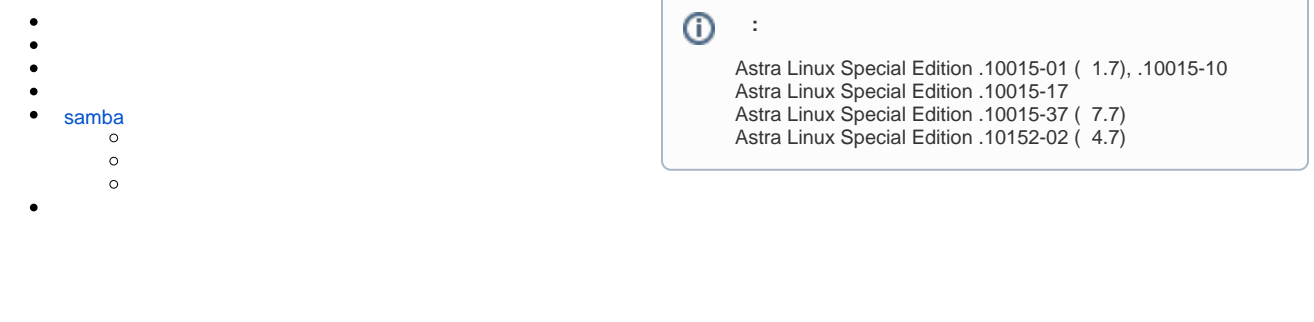

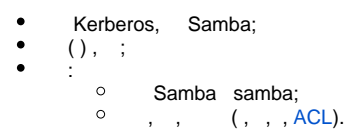

Samba , . , ..:

samba:

sudo apt install samba

<span id="page-0-1"></span><span id="page-0-0"></span>samba IP-.. [Astra Linux](https://wiki.astralinux.ru/pages/viewpage.action?pageId=3277370).

```
 , , , :
```
1. :

```
sudo mkdir /srv/macshare
sudo mkdir /srv/macshare/zero
sudo mkdir /srv/macshare/dsp
sudo mkdir /srv/macshare/secret
sudo mkdir /srv/macshare/topsecret
```
2. , :

sudo chmod 777 /srv/macshare -R

3. :

```
sudo pdpl-file 3:0:-1:ccnr /srv /srv/macshare/
sudo pdpl-file 1:0:0 /srv/macshare/dsp
sudo pdpl-file 2:0:0 /srv/macshare/secret
sudo pdpl-file 3:0:0 /srv/macshare/topsecret
```
, samba /etc/samba/smb.conf [global] :

```
use socket MAC label = YES
```
<span id="page-1-0"></span>samba /etc/samba/smb.conf , , macshare:

```
/etc/samba/smb.conf
[macshare]
   comment = For all doc's
   path = /srv/macshare
   read only = no
```
, . (. [\)](#page-1-3). valid users ( ) invalid users ( ), . man smb.conf., smbusers:

```
sudo groupadd smbusers
```
,  $\sim$  :

```
valid users = @smbusers
```
, smbuser:

<span id="page-1-1"></span>sudo usermod -aG smbusers <\_>

```
⊙
     . . .
```

```
 Umask ), , , .
```
, , :

```
ACL, (). ACL, .
```
2. force user force group ( guest only = yes). (), (), ( guest only = yes — nobody nogroup). ( ), , . , . , , nobody, .

, shareuser:

force user = shareuser

force user/force group nobody/nogroup.

3. force create mode () force directory mode ().  $\qquad \qquad , \qquad \qquad \text{umask (umask } \text{l}$  umask i

```
force directory mode = 0777
force create mode = 0666
```
samba :

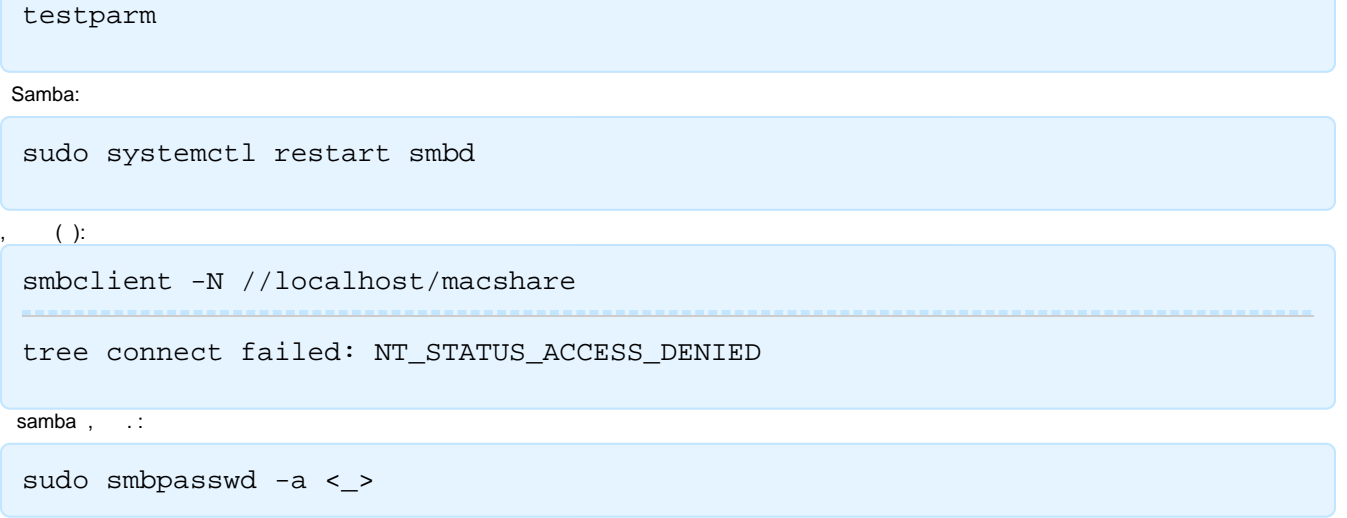

;

, , ( ):

smbclient -U <\_> //localhost/macshare